**AP NOTE** Ver.3

### iGS01/iGS01S/iGS02E/iGS03 Connect to AWS loT

### Overview

This document is the steps for configuring iGS01/iGS01S/iGS02E/iGS03 to connect to Amazon AWS IoT service. Below is an example by using iGS01.

### Procedure

- 1. AWS-IoT Configuration
  - 1.1. Login AWS IoT console

Search IoT Core service.

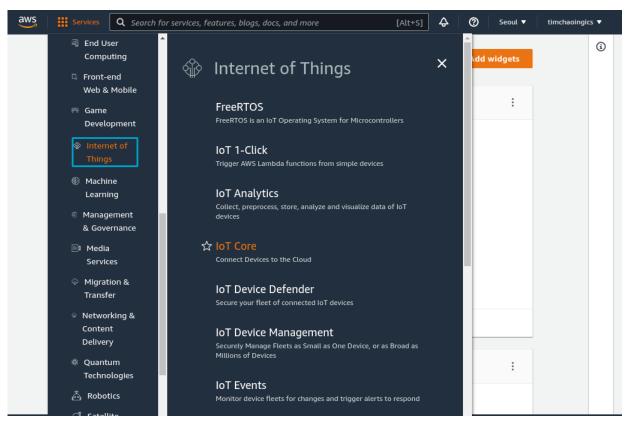

#### 1.2. Create certificate

We need to create a certificate for the iGS device to publish messages. Choose Security -> Certificate, click Create Certificate.

| Remote actions          |                                                                                                    |
|-------------------------|----------------------------------------------------------------------------------------------------|
| Message Routing         | Certificates Info                                                                                       |
| Retained messages       | X.509 certificates authenticate device and client connections. Certificates must be registered with AWS |
| Security                | IoT and activated before a device or client can communicate with AWS IoT.                               |
| Intro                   |                                                                                                    |
| Certificates            | Certificates Certificates you've transferred                                                            |
| Policies                |                                                                                                    |
| Certificate authorities | Certificates (0)                                                                                        |
| Role Aliases            | Create certificate                                                                                      |
| Authorizers             | Q Find certificates Register certificates                                                               |
| Audit                   | (1)()                                                                                                   |
| Detect                  |                                                                                                    |
| ▶ Fleet Hub             | Certificate ID V Status                                                                                 |
|                         | No certificates                                                                                         |
| Device Software         | You don't have any certificates in ap-northeast-2.                                                      |
|                         |                                                                                                    |
| Billing groups          | Create certificate                                                                                      |
| Settings                |                                                                                                    |
| Learn                   |                                                                                                    |

Use Auto-generate, and remember to activate the certificate after creating it.

| ≡ | Create certificate Info<br>Certificates authenticate devices and clients so that they can connect to AWS IoT. Your device won't be able to connect to AWS<br>IoT without authentication and an appropriate policy.                                                                                                    |  |
|---|----------------------------------------------------------------------------------------------------|--|
|   | Certificate                                                                                                    |  |
|   | <ul> <li>Auto-generate new certificate (recommended)</li> <li>Generate a new certificate, public key, and private key<br/>using AWS IoTs certificate authority and register it with<br/>AWS IoT.</li> <li>Create certificate with certificate singing request<br/>(CSR)</li> <li>Upload your own certificate signing request (CSR) file to<br/>create and register a certificate that's based on a private<br/>key you own.</li> </ul> |  |
|   | <b>Certificate status</b><br>Assign the initial state of the new certificate. The certificate must be active before it can be used to connect to AWS IoT. You can change its status later in the certificate's detail page.                                                                                                    |  |
|   | <ul> <li>Inactive         <ul> <li>A device won't be able to connect to AWS using this certificate until it's activated.</li> </ul> </li> <li>Active         <ul> <li>A device will be able to connect to AWS using this certificate immediately after you create it.</li> </ul> </li> </ul>                                                                                                    |  |
|   | Cancel Create                                                                                                    |  |

Download the certificate and private key for iGS device configuration. You can ignore the request to download root CA, the iGS device already built-in the AWS-IoT root CA for you.

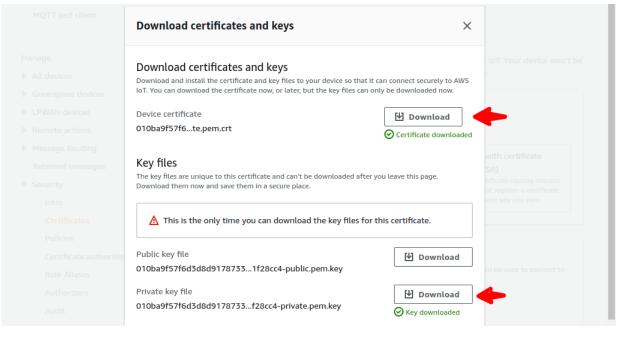

#### 1.3. Create Policy

We need to create a policy for the certificate, it tells the AWS what we can do using this certificate. Choose **Security** -> **Policies**, click **Create Policy**.

| Manage                  | AWS IOT > Security > Policies                                                                                                    |  |  |  |
|-------------------------|----------------------------------------------------------------------------------------------------|--|--|--|
| All devices             |                                                                                                    |  |  |  |
| Things                  | AWS IoT policies (0) Info                                                                                                    |  |  |  |
| Thing groups            | AWS IoT policies allow you to control access to the AWS IoT Core data plane operations. AWS IoT policies are<br>separate and different from IAM policies. AWS IoT policies apply only to AWS IoT data plane operations. |  |  |  |
| Thing types             |                                                                                                    |  |  |  |
| Fleet metrics           | C Delete Create policy                                                                                                    |  |  |  |
| Greengrass devices      | Q Find policies                                                                                                    |  |  |  |
| Remote actions          | < 1 > @                                                                                                    |  |  |  |
| Message Routing         |                                                                                                    |  |  |  |
| Retained messages       | Policy name 🔻                                                                                                    |  |  |  |
| Security                |                                                                                                    |  |  |  |
| Intro                   | No policies                                                                                                    |  |  |  |
| Certificates            | You don't have any AWS IoT policies in ap-northeast-2.                                                                                                    |  |  |  |
| Policies                | Create                                                                                                    |  |  |  |
| Certificate authorities |                                                                                                    |  |  |  |

For the iGS device, it requires **iot:Connect** and **iot:Publish** permission. For testing purpose, set target resource as \*.

| NS IoT Core policies a                                                                           | allow you to manage access to the AWS IoT Core data plane operations.                                                                                                    |
|--------------------------------------------------------------------------------------------------|----------------------------------------------------------------------------------------------------|
| Policy propert                                                                                   | <b>ies</b><br>s named policies so that many identities can reference the same policy document.                                                                                        |
| Policy name                                                                                      |                                                                                                    |
| IgsPolicy                                                                                        |                                                                                                    |
| A policy name is an alp<br>characters, but no space                                              | ohanumeric string that can also contain period (.), comma (,), hyphen(-), underscore (_), plus sign (+), equal sign (=), and at sig<br>ces.                                           |
|                                                                                                  |                                                                                                    |
|                                                                                                  |                                                                                                    |
| Tags - optional     Policy statements                                                            | Policy examples                                                                                                    |
| Policy statements Policy docume An AWS IoT policy cont by the resources.                         |                                                                                                    |
| Policy statements Policy docume An AWS IoT policy cont by the resources.                         | Info<br>tains one or more policy statements. Each policy statement contains actions, resources, and an effect that grants or denies t                                                 |
| Policy statements Policy docume An AWS IoT policy cont by the resources. Builder J               | ent Info<br>tains one or more policy statements. Each policy statement contains actions, resources, and an effect that grants or denies t                                             |
| Policy statements Policy docume An AWS IoT policy cont by the resources. Builder J Policy effect | ent Info<br>tains one or more policy statements. Each policy statement contains actions, resources, and an effect that grants or denies t<br>ISON<br>Policy action<br>Policy resource |

#### 1.4. Attach policy to certificate

Choose **Secure** -> **Certificate**, click on the certificate we just created. Click **Actions** on the top-right corner, and select **Attach policy** on the popup menu.

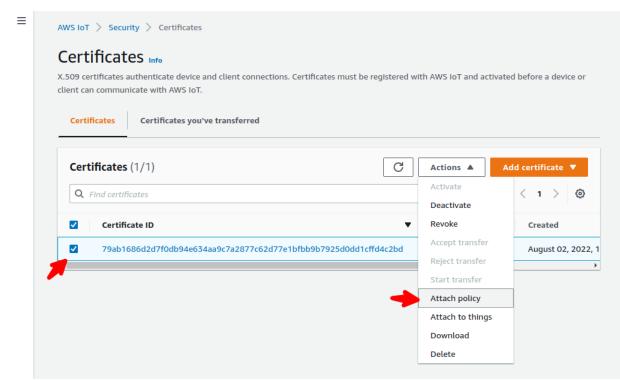

Attach the policy we created in the previous step. Done.

| Attach policies to the certificate ×<br>79ab1686d2d7f0db94e634aa9c7a2877c62d77e1bfbb9b7925d<br>0dd1cffd4c2bd.                                       |  |
|----------------------------------------------------------------------------------------------------|--|
| Policies                                                                                                    |  |
| Choose policies to attach to this certificate. The certificate can have up to 10 policies attached to it.           Choose AWS IoT policy         C |  |
|                                                                                                    |  |
| MyiotPolicy                                                                                                    |  |
| O ancel Attach policies                                                                                                    |  |

1.5. Get the MQTT endpoint of your account

Choose Settings in the navigation pane.

Copy the endpoint string, we will use it to set up the iGS device.

| Test                                                                                                    | AWS IOT > Settings                                                                                                    |  |  |  |  |
|----------------------------------------------------------------------------------------------------|----------------------------------------------------------------------------------------------------|--|--|--|--|
| MQTT test client                                                                                                    | Settings Info                                                                                                    |  |  |  |  |
| Manage<br>▶ All devices<br>▶ Greengrass devices                                                                        | Device data endpoint Info<br>Your devices can use your account's device data endpoint to connect to AWS.                                                                                                    |  |  |  |  |
| <ul> <li>Remote actions</li> <li>Message Routing<br/>Retained messages</li> <li>Security</li> <li>Fleet Hub</li> </ul> | Each of your things has a REST API available at this endpoint. MQTT clients and AWS IoT Device<br>SDKs 🔀 also use this endpoint.<br>Endpoint<br>🗇 a1e0stx4u2pa0a-ats.lot.ap-northeast-2.amazonaws.com                                                                  |  |  |  |  |
| Device Software<br>Billing groups<br>Settings                                                                          | Domain configurations         You can create domain configurations to simplify tasks such as migrating devices to AWS IoT Core, migrating application infrastructure to AWS IoT Core and maintaining brand identity.         Actions       Create domain configuration |  |  |  |  |
| Learn<br>Feature spotlight                                                                                             | Name         Domain name         Status         Service type         Date updated                                                                                                    |  |  |  |  |

#### 2. Setting AWS IoT on iGS01

2.1. Settings on Applications Page

| BLE-WIFI Wi-Fi                | Network Applications      | Advance  | ed System    | Reboot   |               |
|-------------------------------|---------------------------|----------|--------------|----------|---------------|
| Application                   |                           |          |              |          |               |
| Application                   | MQTT Client •             |          |              |          |               |
| Host/IP                       | a1e0stx4u2pa0a-ats.iot.ap | - 🗘      | MQTT end     | point    |               |
| Port                          | 8883                      | <b>\</b> | AWS lot us   | e port 8 | 3883          |
| Publish Topic                 | testlab/igs01             |          |              |          |               |
| Client ID                     | BLE-WIFI_65_52            |          |              |          |               |
| Username                      | username                  |          |              |          |               |
| Password                      | password                  |          |              |          |               |
| MQTTS                         | Enable •                  |          |              |          |               |
| Root CA                       | AWS-IoT                   |          | Select built | -in AWS  | S-lot Root CA |
| Use Certificate               | Enable •                  | -        |              |          |               |
| Request Interval<br>(in secs) | 0                         |          |              |          |               |
| Drop reports while            |                           |          |              |          |               |

2.2. Upload Private Key & Certificate downloaded from AWS IoT in step 1.2

| Device Key/Certificate Up | date                                                                                                    |  |
|---------------------------|----------------------------------------------------------------------------------------------------|--|
| Existing Brief            | BEGIN CERTIFICATE<br>MIIDWTCCAkGgAwIBAgIUU+JnkNp4ahkRBeg/W/fGebPQtO<br>EwDQYJKoZIhvcNAQEL<br>BQAwTTFLMEkGA1UECwxCQW1hem9uIFdIYi |  |
|                           | 選擇檔案 未選擇任何檔案                                                                                                    |  |
| Certificate               | Upload Certificate Clear Certificate                                                                                            |  |
|                           |                                                                                                    |  |
| Existing Brief            | BEGIN RSA PRIVATE KEY<br>MIIEpAIBAAKCAQEAIX9MyE1Ezl6TPkH9Yw257l6IDPLeVRk<br>DZ9KJqDWXMNHNaQeN<br>qSLEh6DIZu/M+wLZshiw7QyzL4OrtQ |  |
| ſ                         | 避理增安 主選擇任何增安                                                                                                    |  |

- 2.3. Reboot and done
- 3. Check messages with MQTT Client
  - 3.1. AWS console has a built-in client for testing. Choose Test -> MQTT test client
  - 3.2. Enter the topic we set in step 2.2
  - 3.3. Click **Subscribe**, you should see the messages published from the iGS device.,

| Topic filter Info<br>The topic filter describes the | e topic(s) to which you want to subscribe. The topic                                                                                                    | : filter can include MQTT wildcard characters. |
|-----------------------------------------------------|----------------------------------------------------------------------------------------------------|------------------------------------------------|
| testlab/igs01                                       |                                                                                                    |                                                |
| Additional configuration                            | ation                                                                                                    |                                                |
| -                                                   |                                                                                                    |                                                |
| Subscribe                                           |                                                                                                    |                                                |
|                                                     |                                                                                                    |                                                |
|                                                     |                                                                                                    |                                                |
| Subscriptions                                       | testlab/igs01                                                                                                    | Pause Clear Export E                           |
|                                                     | testlab/igs01                                                                                                    | Pause Clear Export E                           |
| Subscriptions                                       | testlab/igs01 <ul> <li>testlab/igs01</li> </ul>                                                                                                    |                                                |
|                                                     |                                                                                                    |                                                |
|                                                     |                                                                                                    |                                                |
|                                                     | <pre>v testlab/lgs01 {     "data": [</pre>                                                                                                    | August 02, 2022, 13:35:13 (UTC+08              |
|                                                     | <pre>     testlab/lgs01     {         "data": [             "\$GPRP,13B333D16C39,F008D             "\$08D             "\$             "\$</pre> | August 02, 2022, 13:35:13 (UTC+08/             |
|                                                     | <pre>v testlab/lgs01 {     "data": [</pre>                                                                                                    | August 02, 2022, 13:35:13 (UTC+080             |

### **Revision History**

| DATE         | REVISION | CHANGES                                      |
|--------------|----------|----------------------------------------------|
| Feb 11, 2019 | 1        | Initial release                              |
| Oct 4, 2019  | 2        | New AWS-IoT console & description            |
| Aug 2, 2022  | 3        | New AWS-lot console screenshot & description |